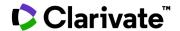

## How to find trials for drugs

## **Cortellis Clinical Trials Intelligence**

**Example: Rheumatoid arthritis trials.** 

- 1. Enter Rheumatoid arthritis in the Quick Search box and click the Full Text search button.
  - \*Examines the words in every stored document in Cortellis to match your search criteria.
- 2. Click any of the **Filters** links to open the filters. Or, scroll down the page and click **Show all filters** on the left-hand side of the page.
- 3. To filter for Rheumatoid arthritis, select **Condition** and to easily include "child" terms in your search, select **Hierarchical List**. Use the look up box to find the term in the indexing list.
  - \*\*Using the Non-Hierarchical List will not automatically include child terms in your search.
- 4. Select **Drug Pipeline Interventions** to view the drugs studied and choose specific products to further refine your search

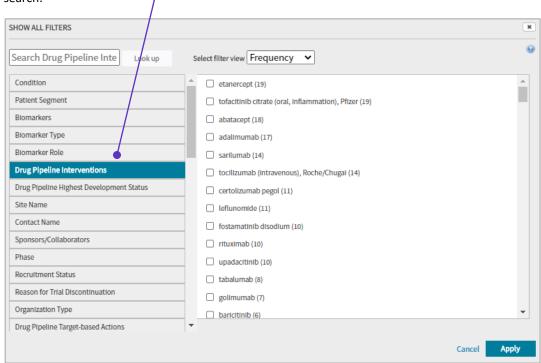

5. Click **Apply** to view your updated search results.